# **JeraSoft Billing 3.16**

**In this article**

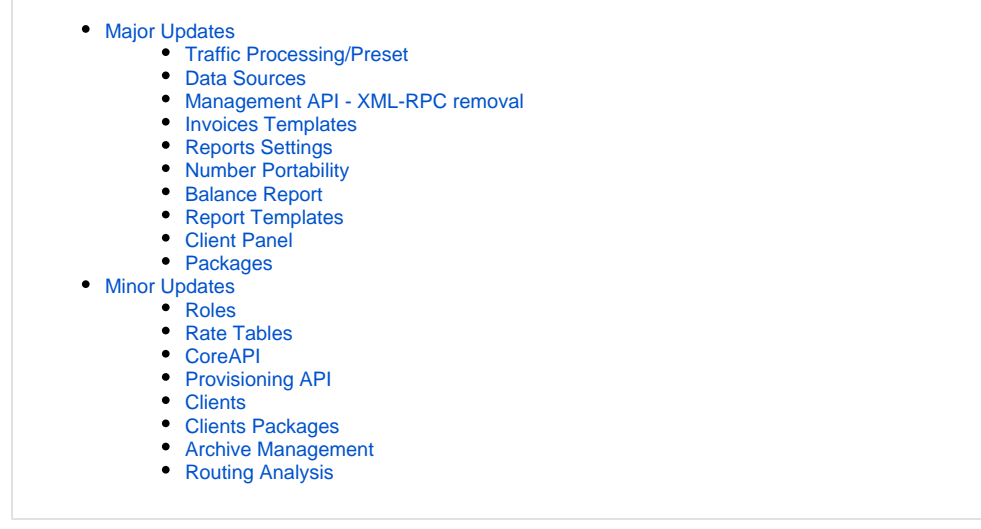

**JeraSoft** is excited to present a new major release **3.16.0**. Our system has gone through a series of significant improvements to provide our customers with even more progressive system functional capabilities. The full list of changes is as follows:

# <span id="page-0-0"></span>Major Updates

# <span id="page-0-1"></span>**Traffic Processing/Preset**

By far the most important change that has been made to the system regard **Traffic Processing** and **Preset** sections. As a result of considerable rework, the two sections have been merged into a single **Traffic Processing** section that included functional capabilities of two. It must be admitted that not a single feature from the sections has been removed. On the contrary, not only did it include a full range of previous functional characteristics, but also provides users with a greater freedom for personal customization of their billing. To read a detailed description of **Traffic Processing**, check out our updated [User Guide article](https://docs.jerasoft.net/display/VCS316/Traffic+Processing). Below, you will find only a handful of features, the new **Traffic Processing** section has to offer:

- In old **Preset** section, user could indicate both Origination and Termination clients/accounts for the same rule. **Origin** field in the new **Traffic Processing** section allows choosing only one side: either Origination of Termination. Therefore, while updating our clients to version **3.16.0**, for those customers who had presets for both types of clients/accounts at once, **two traffic processing rules will be created**.
- **\$rnd(xxx-yyy)\$** variable for **Src/Dst Replace** has migrated to the new section unchanged.
- Now, for LNP/MNP rules **\$lnp\_original\_number\$** variable can be used.
- To create a typical preset rule from earlier versions, in a new traffic processing creation form, user needs to choose **After Rate** type and **Deny**  $\bullet$ mode.

#### Screenshot: Traffic Processing section

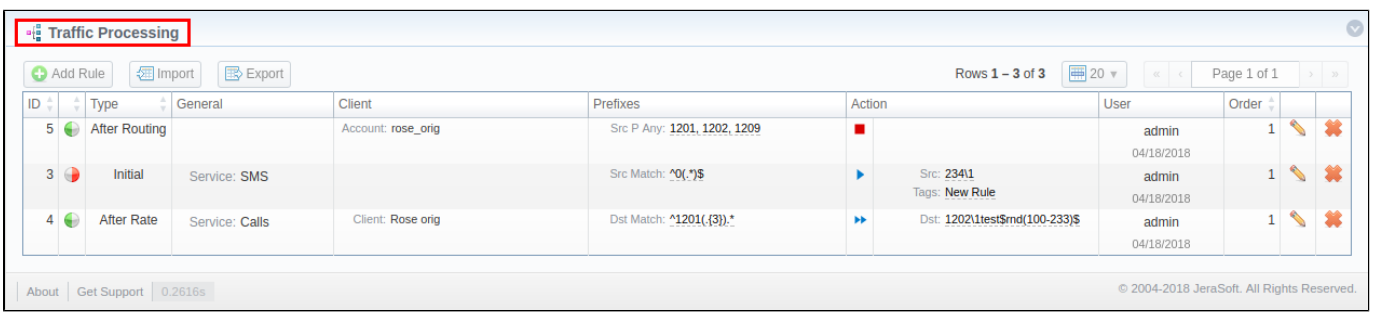

#### **Attention**

Be advised that with **VCS 3.16.0** update, **Presets** counters in **Factors Watcher** section will be reset.

#### <span id="page-0-2"></span>**Data Sources**

Another huge update in version **3.16.0** is a new Integration section - **Data Sources**. In previous VCS versions, data sources parameters, mostly regarding data import, were segmented into separate settings of the following sections:

- **Gateways** section **Files Downloader** and **Gateway Type** field in Gateway settings
- **Resellers** section **Email Rates Import Setting** in Reseller's profile
- $\bullet$ **Rate Tables** section - **Automatic Email Import (login/password)** in rate tables Parameters tab

As a result, VCS user was forced to jump between sections to configure all these parameters. In **3.16.0**, these settings have been either reworked or moved to the **Data Source** section, allowing to work with them in one place. This makes it easier for a user to create and configure one data source, and then use it throughout the whole system. A detailed description of a new section can be found [here](https://docs.jerasoft.net/display/VCS316/Data+Sources).

Screenshot: Data Sources section

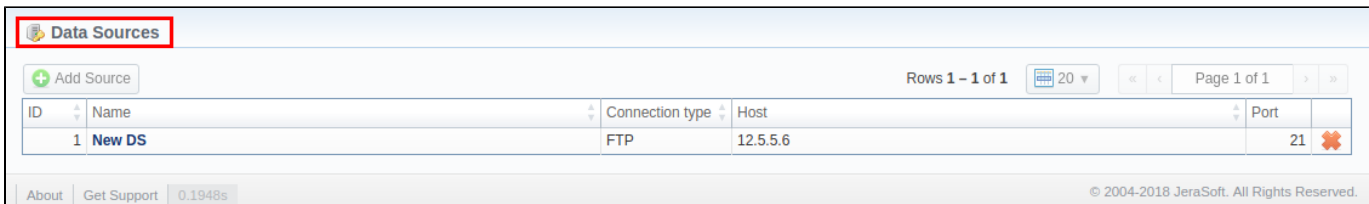

# <span id="page-1-0"></span>**Management API - XML-RPC removal**

As it was announced in previous Release Notes of JeraSoft VoIP Carrier Suit, starting from this version, **XML-RPC protocol** in **Management API** has been completely removed. Currently, only **JSON-RPC** is supported.

#### <span id="page-1-1"></span>**Invoices Templates**

While creating a new PDF template in **Invoices Templates** section, user can now work with a new **Taxes Table** group of functional variables to display collected taxes in an invoice. **Taxes Table** consists of the following variables:

- **{name}**  Tax name
- **{value}** Tax value in percents
- $\bullet$ **{effective\_from}** - Tax effective from date
- $\bullet$ **{amount}** - Tax amount

Screenshot: Taxes Table

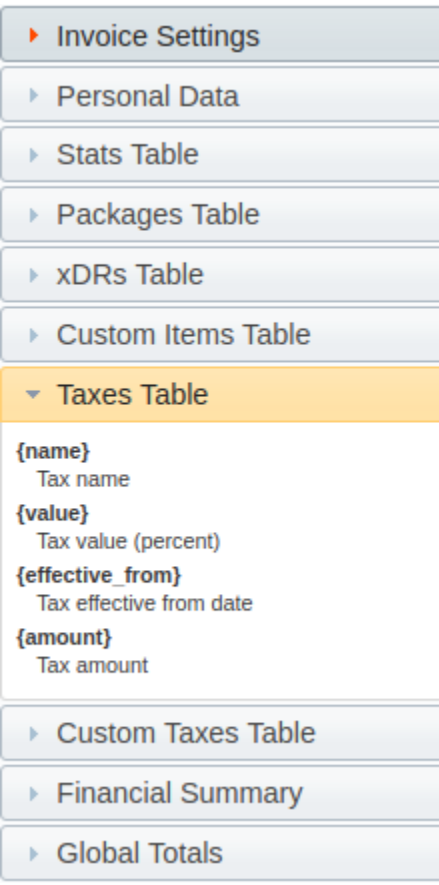

In addition, a new **default with taxes details template** with included **Taxes Table** functional variables (see screenshot below) has been added to **Invoices Templates** section.

Screenshot: Default with taxes details template

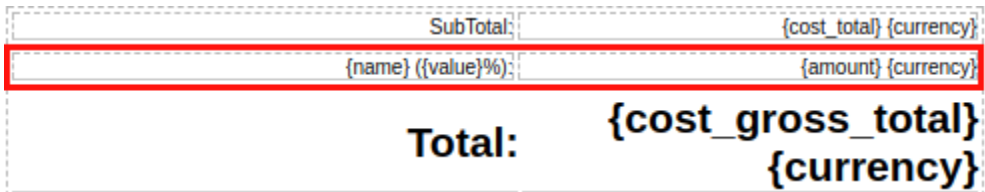

## <span id="page-2-0"></span>**Reports Settings**

In VCS 3.16.0, in **Settings** section, a new **Reports Settings** information block appeared. Currently, it consists of two checkboxes:

- **Round monetary value** checkbox the checkbox has been moved from **System Settings** information block to **Reports Settings**.
- **Cross-gateway connection** checkbox applies to **Orig-Term** and **Profit Reports**. When marked, it allows concatenating of orig and term records from **different** gateways by Reports Generator tool.

```
Screenshot: Reports Settings
```
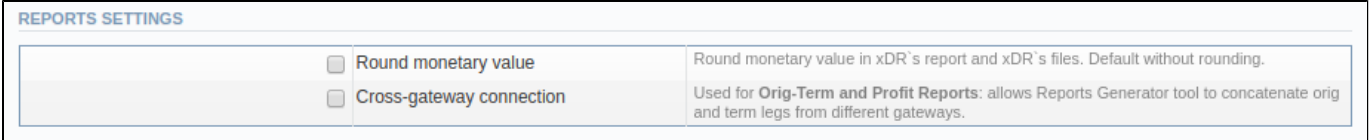

# <span id="page-2-1"></span>**Number Portability**

**Number Portability** section now obtained two additional tabs: **Gateways** and **Downloads History**

- **Gateway** tab contains a list of 5 standard LNP/MNP gateways with the indication of its name and assigned data source (see screenshot below).
- **Downloads History** tab displays the list of files, downloaded through LNP/MNP gateways.

#### Screenshot: Gateways tab

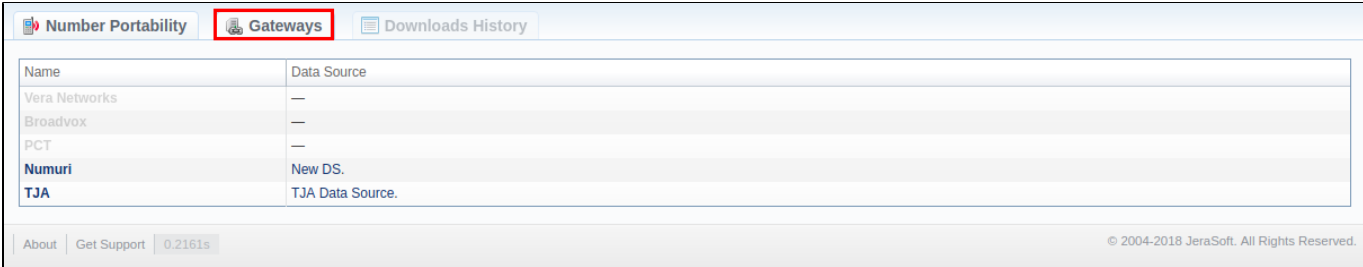

#### <span id="page-3-0"></span>**Balance Report**

Prior to **VCS 3.16.0**, if **Balance Report** currency was, for instance, **USD**, and Client's currency - **EUR**, both currencies would be displayed in 4 report columns: **Start Balance, Debit, Credit,** and **End Balance**. Now, Balance Report has doubled these columns: the first pair of columns is designed for report currency, the second one - for client's currency. Moreover, an additional **Client Currency** column has been added to the section (see screenshot below). These improvements make interpretation and analysis of report data easier and more convenient for a user.

Screenshot: Balance Report

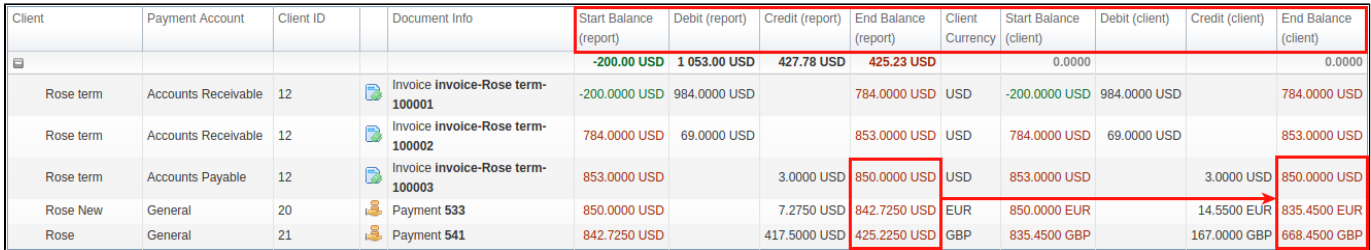

#### <span id="page-3-1"></span>**Report Templates**

In this version, **Report Templates** and **Load Query** button have been reworked to increase its functional versatility. You can now choose whether you wish to view report template by pressing  $\Box$  icon, or to run it with  $\Box$  icon.

Screenshot: Report Templates section

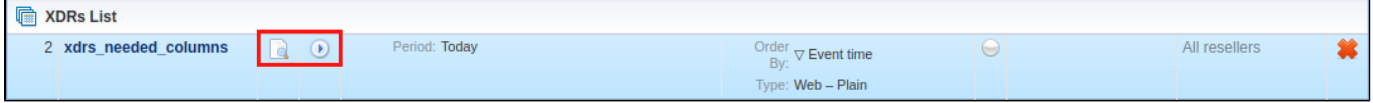

The identical functionality has been added to **Load Query** button in all reports sections. Now, by pressing the button, you'll be displayed a drop-down list of all available report templates with icon opposite each of it. To view report template, click on a respective name on the list; to execute it - click on corresponding icon.

Screenshot: Load Query button

<span id="page-3-2"></span>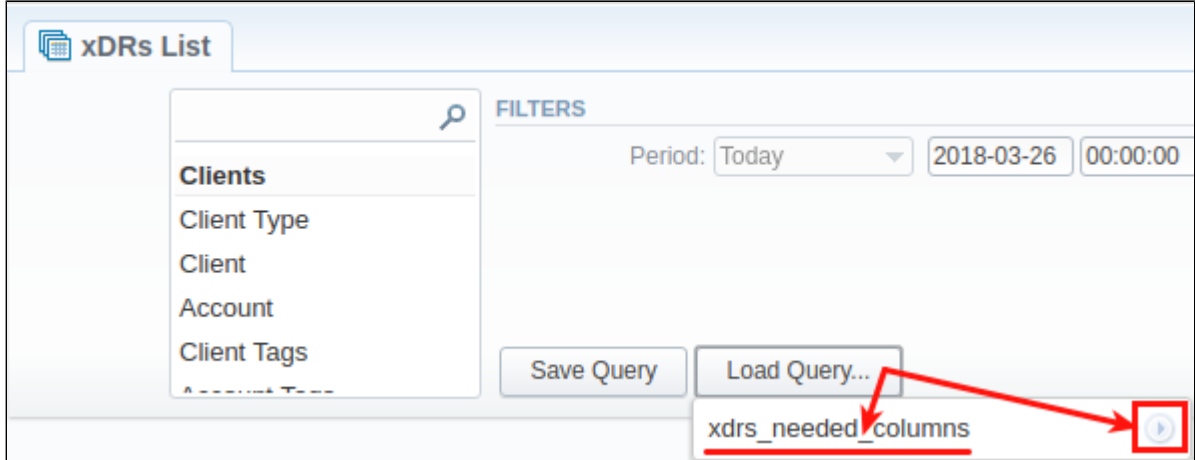

# **Client Panel**

Now, when logging into **Client Panel**, user can **choose interface language** from a drop-down list.

```
Screenshot: Login Page
```
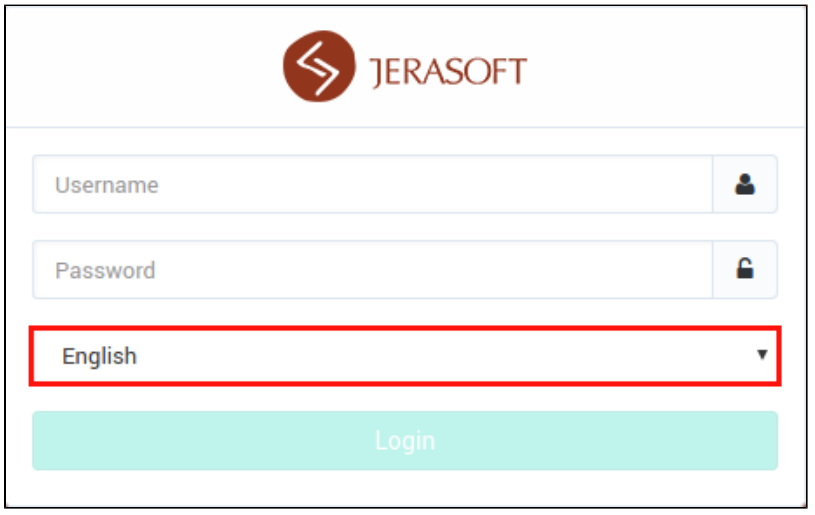

Previously, on **Payments History** page of **Client Panel,** user could review only transactions with **payments** type. Now, user can choose from the drop-down list whether **payments** or **charges** must be displayed on a page.

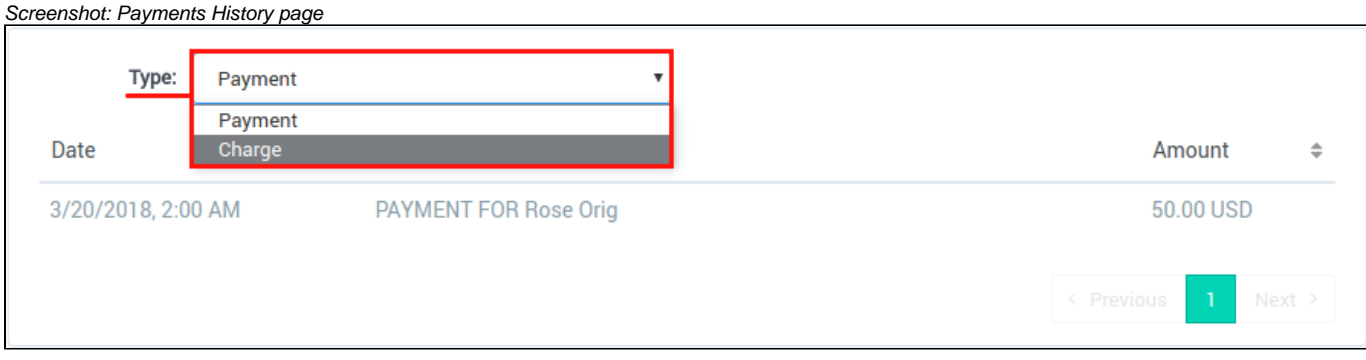

- Two features have been added to **Rates** page of **Client Panel**:
	- 1. Now, you can choose a target account from a drop-down list of all your accounts in **Owner** field. Therefore, a respective rate table will be displayed.
	- 2. In **Service Name** field, you can filter rate table data not only by **Service Name**, but also by respective **Service Code**.

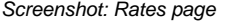

<span id="page-4-0"></span>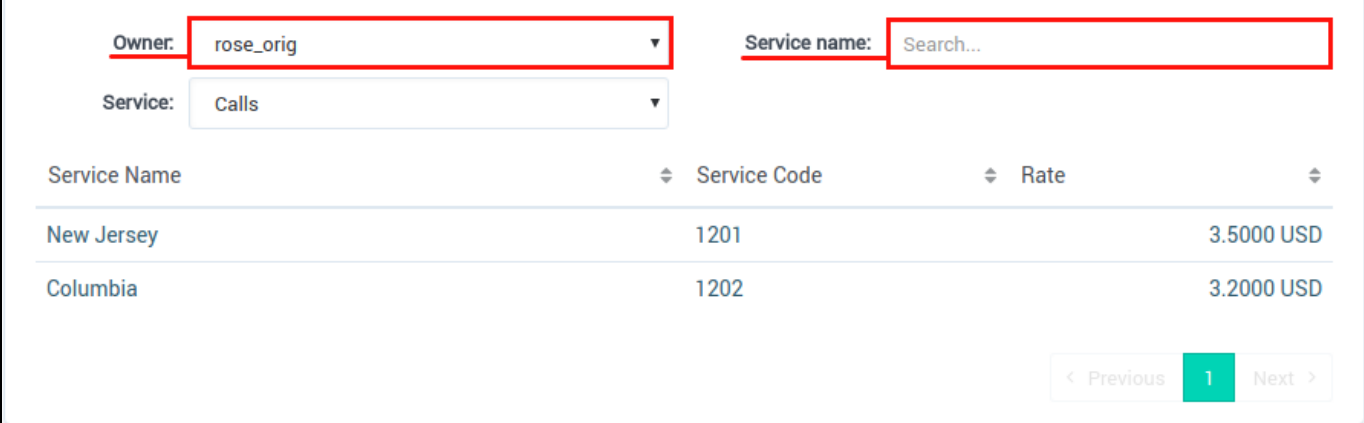

## **Packages**

- While creating a new package, you can define its type in **Type** field:
	- **Customer** this type indicates that services are provided to customers by user's company.
	- **Vendor** this type indicates that services are provided to user's company by vendors.

Screenshot: Type field

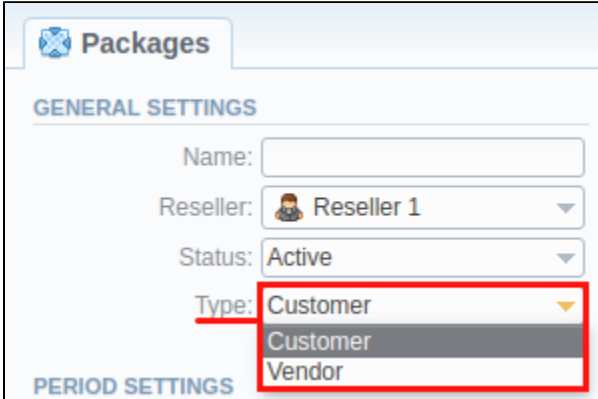

# <span id="page-5-0"></span>Minor Updates

#### <span id="page-5-1"></span>**Roles**

In the newest version, a set of roles permissions in **Roles** section has been slighly expanded. Now, **Billing data** checkbox is available not only for **Summary** and **Orig-Term** Reports, but for **xDRs List** and **Routing Analysis** as well. When **unchecked**, the above-mention reports upon generation **won't contain** any financial data: **rates, taxes, profit, etc**.

#### <span id="page-5-2"></span>**Rate Tables**

On the second step of rates import, in **Import Settings** with enabled **AZ mode**, user now can set a **negative AZ interval (days)** field value in order to close active rates with a **past date**.

#### Screenshot: Import Settings

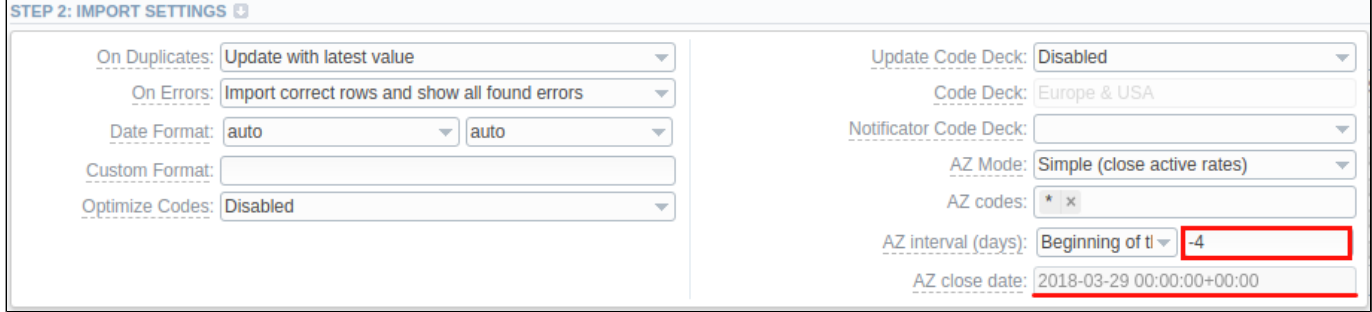

Earlier, during rate import, if **Notes** field contained any markers, specified in **Close rates marked by** field of **Settings** section, such rate would be closed. In **VCS 3.16.0**, this feature has been added to **Rate** field as well.

## <span id="page-5-3"></span>**CoreAPI**

When receiving **xDRs report response** through CoreAPI, three additional columns have been added:

- **src\_party\_id**
- **rate\_total**
- **custom**

#### **Parameters rendering in batch requests removed**

For the purpose of complying with JSON-RPC 2.0 specification, we have deprecated previously existent feature of parameters rendering within batch requests. There is a very little chance that this change may affect you except if you've used CoreAPI integration with batch requests and **{\$0.x.y.z}** syntax for substitution of the parameters.

## <span id="page-5-4"></span>**Provisioning API**

In order to prevent performance degradation and data inconsistency, affected by external side, **Before** event type has been deprecated from **Provisioning API** section. With an unpdate to the latest version, all existing clients' handlers with **Before** event type will be substituted by identical handlers with **After** event type instead.

## <span id="page-6-0"></span>**Clients**

**System Inforamation** information block in client's profile has been renamed to **General Settings** for a higher convenience.

#### Screenshot: Client's profile

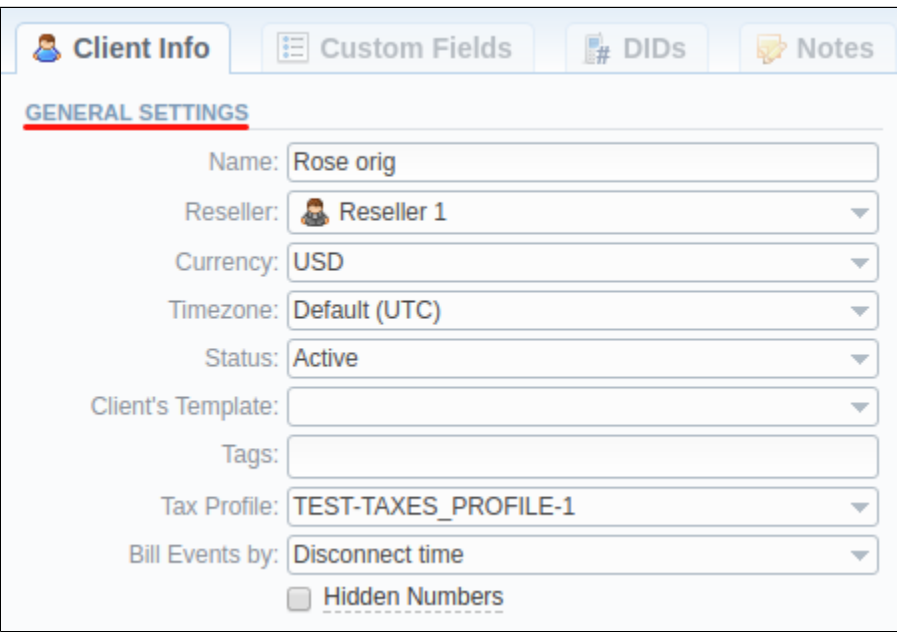

## <span id="page-6-1"></span>**Clients Packages**

To facilitate user's experience in the **Clients Packages** section, a new **ID** field has been added.

Screenshot: ID field

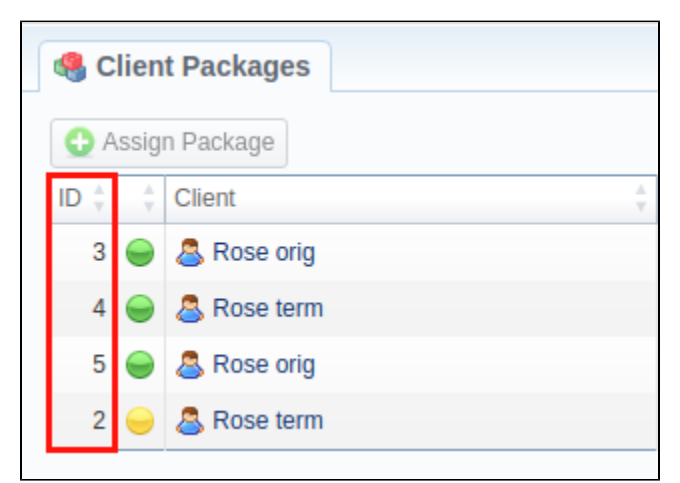

#### <span id="page-6-2"></span>**Archive Management**

A range of improvements has been added to the system for the sake of speeding up **Archive Management** page rendering.

# <span id="page-6-3"></span>**Routing Analysis**

**Service** field in **Routing Analysis** section is now mandatory. We advise our customers to check if this field is specified in their **Reports Templates** to avoid any possible issues.